# **GSM SVOLÁVAČ**

### **1. Úvod**

GSM SVOLÁVAČ umožňuje rozesílání SMS předem definovaným skupinám osob. Vlastní svolávání probíhá tak, že na číslo SIM vložené do GSM SVOLÁVAČe odešlete ze svého mobilu SMS se "svolávacím textem". GSM SVOLÁVAČ ověří Vaše heslo odešle požadovaný text všem osobám ve skupině.

Názvy skupin a seznam osob, které do skupin patří vytvoříte v programu **SeaConfigurator**.

Program **SeaConfigurator** je dodán na CD. Pokud nám s objednávkou pošlete telefonní čísla uživatelů a názvy skupin, můžeme první konfiguraci provést už ve výrobě.

# **2. První spuštění**

1. Pro provoz zařízení je nutná SIM karta libovolného operátora. SIM karta musí být funkční, aktivovaná s vypnutým PIN kódem a u předplacených karet s nenulovým kreditem. Pokud je SIM karta dodána již z výroby, jděte na bod 3.

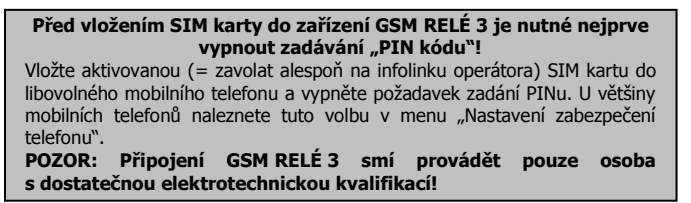

- 2. Takto připravenou SIM kartu vložte zkosenou stranou a kontakty dolů do čtečky SIM karty na boční straně GSM RELÉ 3. Správné vložení poznáte podle mechanického cvaknutí. SIM kartu vyjmete tak, že na ni lehce zatlačíte (dokud neuslyšíte cvaknutí) a uvolníte.
- 3. Nyní můžete GSM RELÉ 3 připojit na napájecí napětí 230V stř. Pokud je napájení v pořádku, rozsvítí se zelená LED dioda **NAPÁJENÍ**. Zároveň po cca **20 sec** začne krátce blikat modrá LED dioda **GSM** v intervalu 1x za 3 vteřiny
- 4. Vyzkoušejte, že zařízení funguje. Pošlete SMS ve tvaru **1234 STAV**. Pokud Vám přijde odpověď se stavem zařízení, je vše v pořádku.

# **3. Nastavení SVOLÁVAČE přes USB**

Máte-li na PC nainstalován **SeaConfigurator** (ikona s šedým pozadím ), připojte pomocí USB kabelu GSM RELÉ 3. Po chvíli je rozpoznáno připojené

zařízení (ikona se zeleným pozadím **pozofilování se zahladatela automaticky** se otevře tato obrazovka:

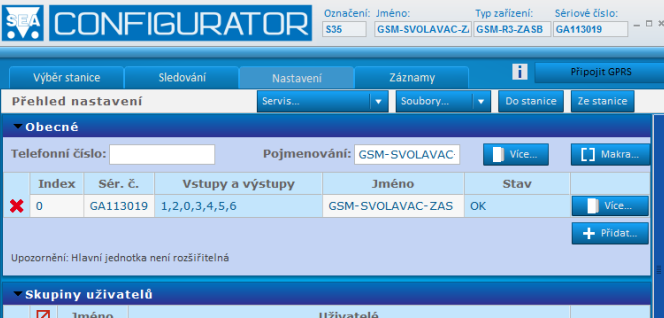

V pruhu Uživatelé postupně přidejte jednotlivé osoby tzv. "Uživatele", na které chcete rozeslat SMS zprávy. Klikněte na tlačítko Přidat a pak už jen stačí vyplnit Jméno a Telefonní číslo:

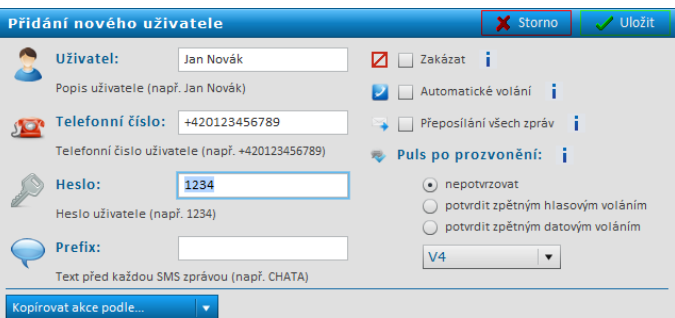

Poznámka: Uživatelů může být maximálně 200.

V pruhu Skupiny uživatelů postupně přidejte tlačítkem Přidat jednotlivé skupiny. Například skupiny SERVIS, VELETEL, POSADKA a ze jmenného seznamu vyberte, kdo do skupiny patří:

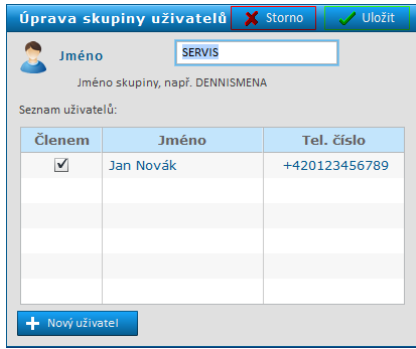

Poznámka: Maximální počet skupin je 30. Jméno skupiny může mít maximálně 20znaků, musí začínat písmenem a může obsahovat i číslice. Pokud je některý uživatel členem více skupin, je mu vždy poslána jen jedna SMS.

Před textem, který mají uživatelé dostat je uvedeno Pojmenování GSM RELÉ 3. Pojmenování změníte na záložce Nastavení v políčku Jméno":

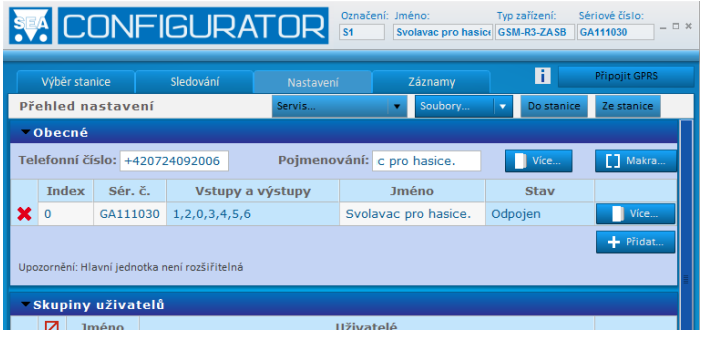

Po ukončení práce zmačkněte tlačítko Uložit – tím se uživatelé a skupiny uloží do GSM RELÉ 3. Konfiguraci můžete také uložit do souboru na Vašem PC tlačítkem Do souboru.

## **4. Nastavení SVOLÁVAČE pomocí SMS**

Některé vlastnosti lze také nastavit pomocí SMS zpráv z Vašeho mobilu:

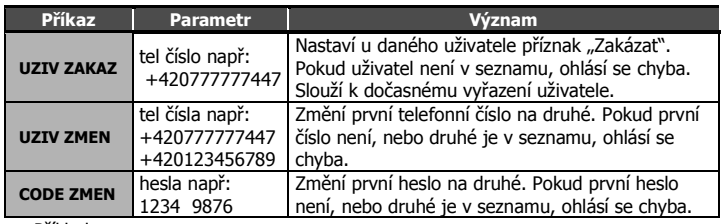

Příklady:

1234 UZIV ZAKAZ +420777777497

… zakáže uživatele s tel. číslem +420777777497

1234 UZIV ZMEN +420777777497 +420777777451

… změní tel. číslo uživatele z +420777777497 na +420777777451

1234 CODE ZMEN 1234 9876

… změní heslo 1234 na 9876

### **5. Odeslání "svolávací" SMS**

### 5.1 Mobilním telefonem nebo internetovou SMS bránou

SMS zprávy musí být ve tvaru:

<HESLO> <SKUPINA1> <SKUPINA2>……. <SKUPINA30> <TEXT> POZOR! Mezi jmény skupin a před textem musí být vždy mezera.

#### **HESLO**

Heslo je hlavním zabezpečovacím prvkem. Svolávací SMS zprávy tedy může rozesílat každý, kdo zná heslo. Heslo je řetězec číslic (počet číslic je 1 až cca 20), který musí SMS zpráva obsahovat, jinak je ignorována. Protože text před heslem je ignorován, lze SMS zprávy zasílat i z internetových bran. Heslo "1234" zadané z výroby doporučujeme změnit.

#### **SKUPINA1 až SKUPINA30**

Jméno Skupiny, ve které jsou uživatelé, kterým chcete poslat nějaký text. Např.: SERVIS

Příklad:

1234 SERVIS STRIKACKA V5-a je rozbita. Spravte ji prosim.

Tip: Do jedné SMS zprávy lze zadat více skupin současně oddělených mezerou 1234 SEF POSADKA Dne 15.2. v 16 hodin je vyroceni schuze.

#### **TEXT**

Uživatelé ve skupině dostanou tento text.

Např.: STRIKACKA V5a je rozbita. Spravte ji prosim.

Pozn.: Pokud pošlete Text s diakritikou, GSM RELÉ3 ji odstraní a posílá dál SMS bez ní.

### 5.2 Zpráva o stavu

Pokud potřebujete znát například výši kreditu, pošlete SMS s dotazem na stav. Příklad:

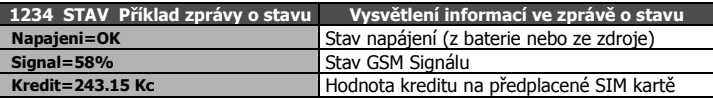

Parametr **Kredit** je zobrazen pouze u přeplacených karet. Pokud je jeho hodnota uvedena v závorce např. Kredit=(243.15 Kc), není možné kredit zjistit a je zobrazena poslední známá hodnota.

### **6. Záruka**

Na zboží se vztahuje **24 měsíční záruka**. Prosíme Vás proto o uchování Vašeho účtu a v případě reklamace zaslání jeho kopie spolu s reklamovaným zbožím a popisem závady. Reklamace zjevných vad, dodaného množství nebo dodávky neodpovídající objednávce musí být uplatněna nejdéle do 5 pracovních dnů od dodání zboží. Na pozdější reklamaci nebude brán zřetel. Reklamačním místem je hlavní provozovna **SEA spol. s r.o. , Dolnoměcholupská 21, 102 00 Praha 10, tel. 272700058**.

Reklamaci nelze vyřídit jako oprávněnou, pokud je závada způsobena nadměrným opotřebením, nedodržením provozních parametrů, zásahem do zařízení nebo neodbornou manipulací, nebo vyšší mocí (blesk, voda).